# Beheben Sie EPNM 5.1.3.1 Upgrade-Fehler aufgrund von "Downgrade:log4j-core-2.16.0.jar"  $\overline{\phantom{a}}$

### Inhalt

**Einleitung Voraussetzungen** Anforderungen Verwendete Komponenten Hintergrundinformationen Problem Lösung

# **Einleitung**

In diesem Dokument wird die Lösung für EPNM-Upgrade-Fehler (Evolved Programmable Network Manager) beschrieben.

### Voraussetzungen

### Anforderungen

Cisco empfiehlt, dass Sie über Kenntnisse in folgenden Bereichen verfügen:

- $\cdot$  EPNM
- Verbindung mit dem EPNM Application Server GUI und CLI mit Shell-Zugriff

#### Verwendete Komponenten

Die Informationen in diesem Dokument basieren auf den EPNM-Softwareversionen 5.0.2.1 und 5.1.3.1.

Die Informationen in diesem Dokument beziehen sich auf Geräte in einer speziell eingerichteten Testumgebung. Alle Geräte, die in diesem Dokument benutzt wurden, begannen mit einer gelöschten (Nichterfüllungs) Konfiguration. Wenn Ihr Netzwerk in Betrieb ist, stellen Sie sicher, dass Sie die möglichen Auswirkungen aller Befehle verstehen.

## Hintergrundinformationen

Ein Fehler tritt auf, wenn Sie versuchen, von EPNM Version 5.0.2.1 auf EPNM Version 5.1.3.1 zu aktualisieren.

# Problem

Die Fehlermeldung "Unexpected library downgrade:log4j-core-2.16.0.jar" wird angezeigt, wenn EPNM von Version 5.0.2.1 auf Version 5.1.3.1 aktualisiert und den Aktualisierungsvorgang behindert. Siehe folgende Fehlermeldung:

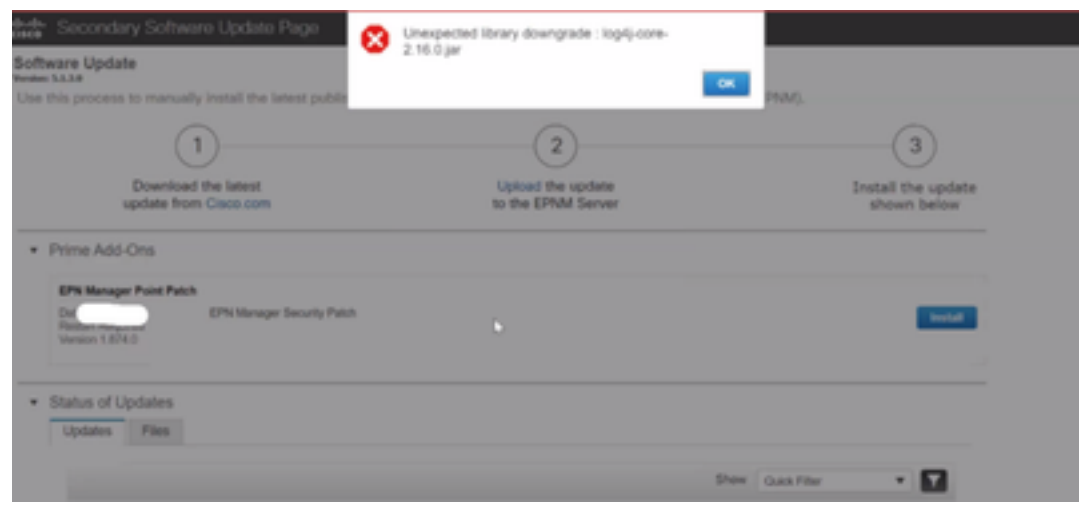

### Lösung

Schritt 1: Sichern Sie die log4j-Kerndateien von der Kommandozeile des EPNM-Anwendungsservers . Die Befehle sind unten dargestellt.

```
#mkdir /localdisk/sftp/backup_log4j
#mv /opt/CSCOlumos/compliance/lib/log4j-core-2.17.0.jar /localdisk/sftp/backup_log4j/log4j-core-
2.17.0.jar_lib
#mv /opt/CSCOlumos/lib/xmp-third-party/log4j-core-2.17.0.jar /localdisk/sftp/backup_log4j/log4j-
core-2.17.0.jar_xmpthirdParty
```
Schritt 2: Nachdem die Dateien gesichert wurden, installieren Sie die EPNM 5.1.3.1 Sicherheits-Patch-Datei (cepnm5.1-dpp3-pp1-build874.ubf) von der EPNM GUI (Administration > Licenses and Software Updates > Software Update) und die EPNM 5.1.3.1 erfolgreich installiert.

Schritt 3: Überprüfen Sie, ob die log4j-core-Dateien log4j-core-2.16.jar unter den Ordnern /opt/CSCOlumos/compliance/lib und unter /opt/CSCOlumos/lib/xmp-third-party/ anzeigen.

Siehe folgende Abbildung:

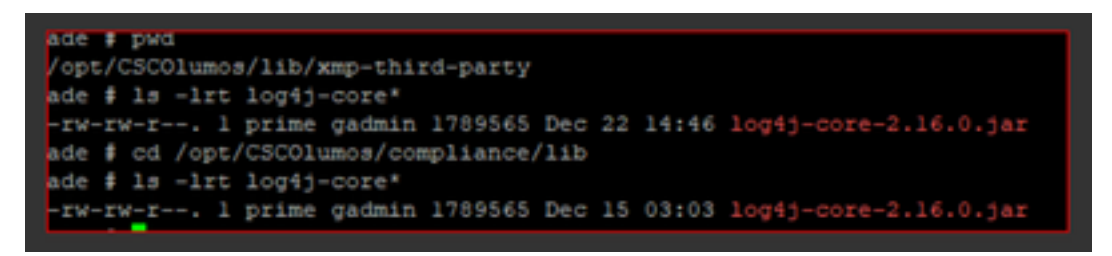

#### Informationen zu dieser Übersetzung

Cisco hat dieses Dokument maschinell übersetzen und von einem menschlichen Übersetzer editieren und korrigieren lassen, um unseren Benutzern auf der ganzen Welt Support-Inhalte in ihrer eigenen Sprache zu bieten. Bitte beachten Sie, dass selbst die beste maschinelle Übersetzung nicht so genau ist wie eine von einem professionellen Übersetzer angefertigte. Cisco Systems, Inc. übernimmt keine Haftung für die Richtigkeit dieser Übersetzungen und empfiehlt, immer das englische Originaldokument (siehe bereitgestellter Link) heranzuziehen.